**[Version vom 28. März 2017, 09:35 Uhr](https://onlinehilfen.ra-micro.de/index.php?title=Auf_EB_wartend&oldid=11653) [\(Quelltext](https://onlinehilfen.ra-micro.de/index.php?title=Auf_EB_wartend&action=edit&oldid=11653)** 

# Auf EB wartend: Unterschied zwischen den Versionen

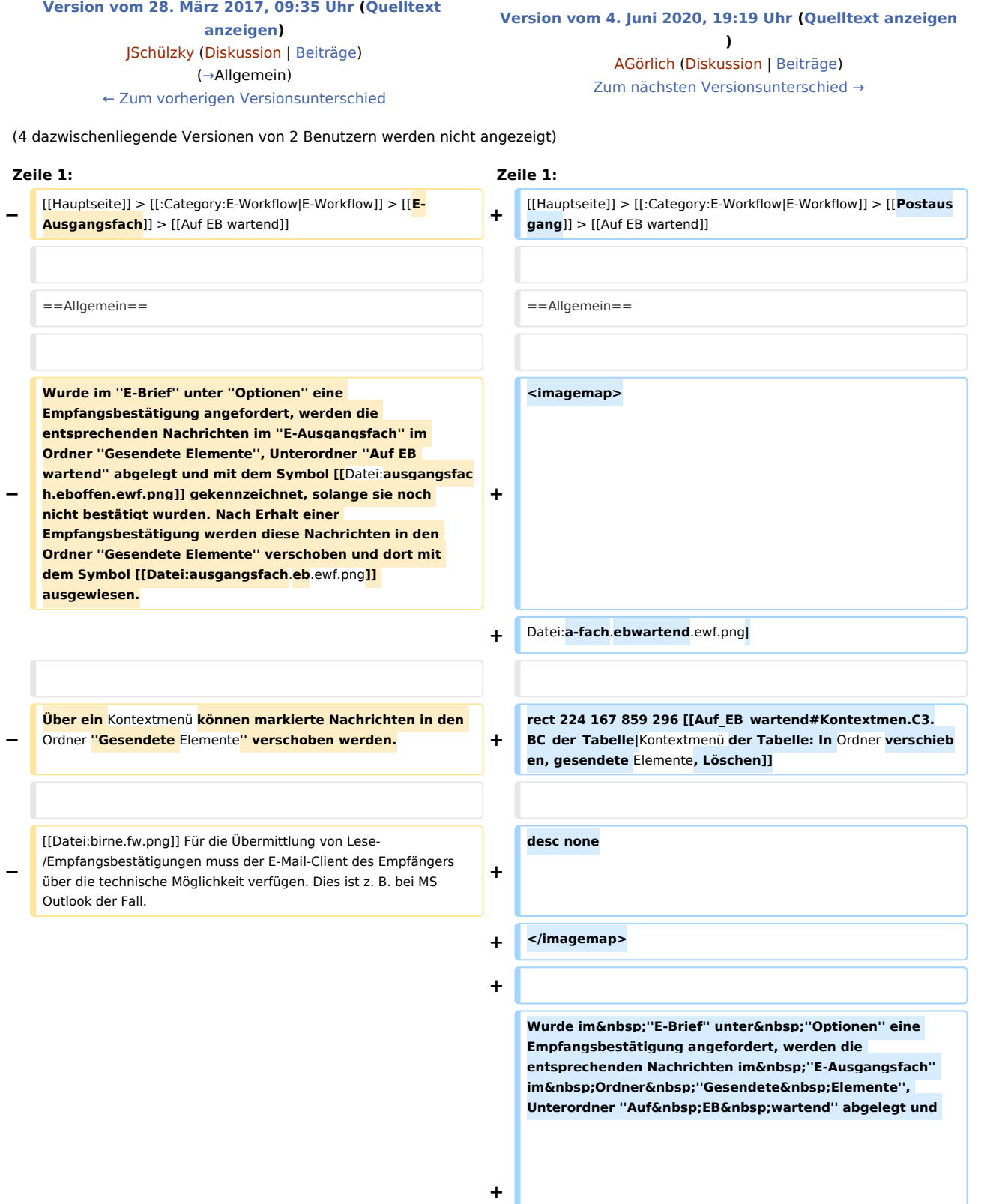

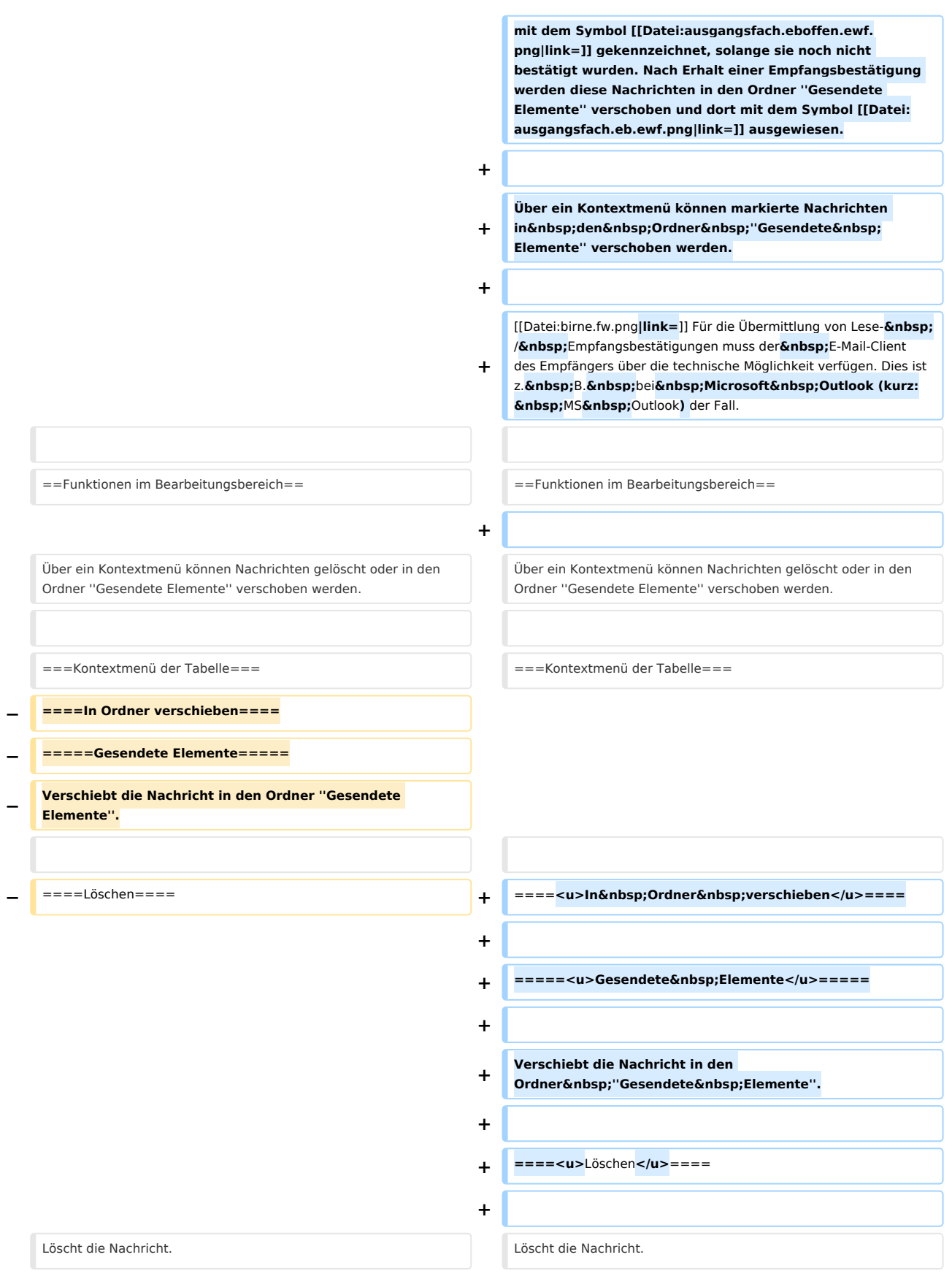

[[Category:E-Workflow]]

[[Category:E-Workflow]]

# Version vom 4. Juni 2020, 19:19 Uhr

#### Hauptseite > E-Workflow > Postausgang > Auf EB wartend

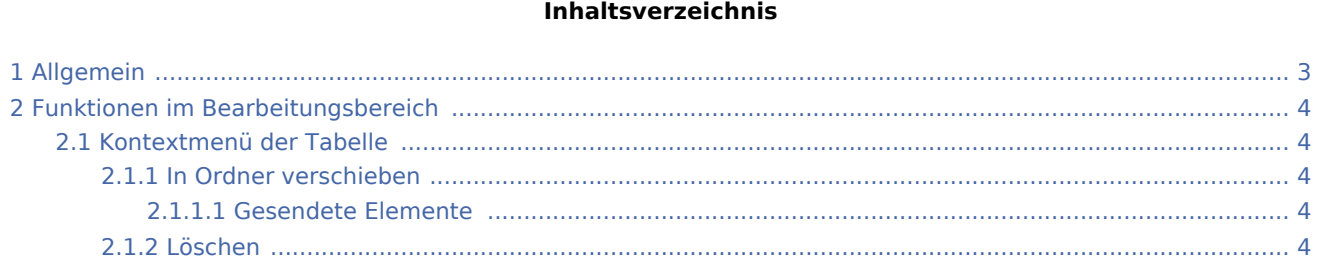

# <span id="page-2-0"></span>Allgemein

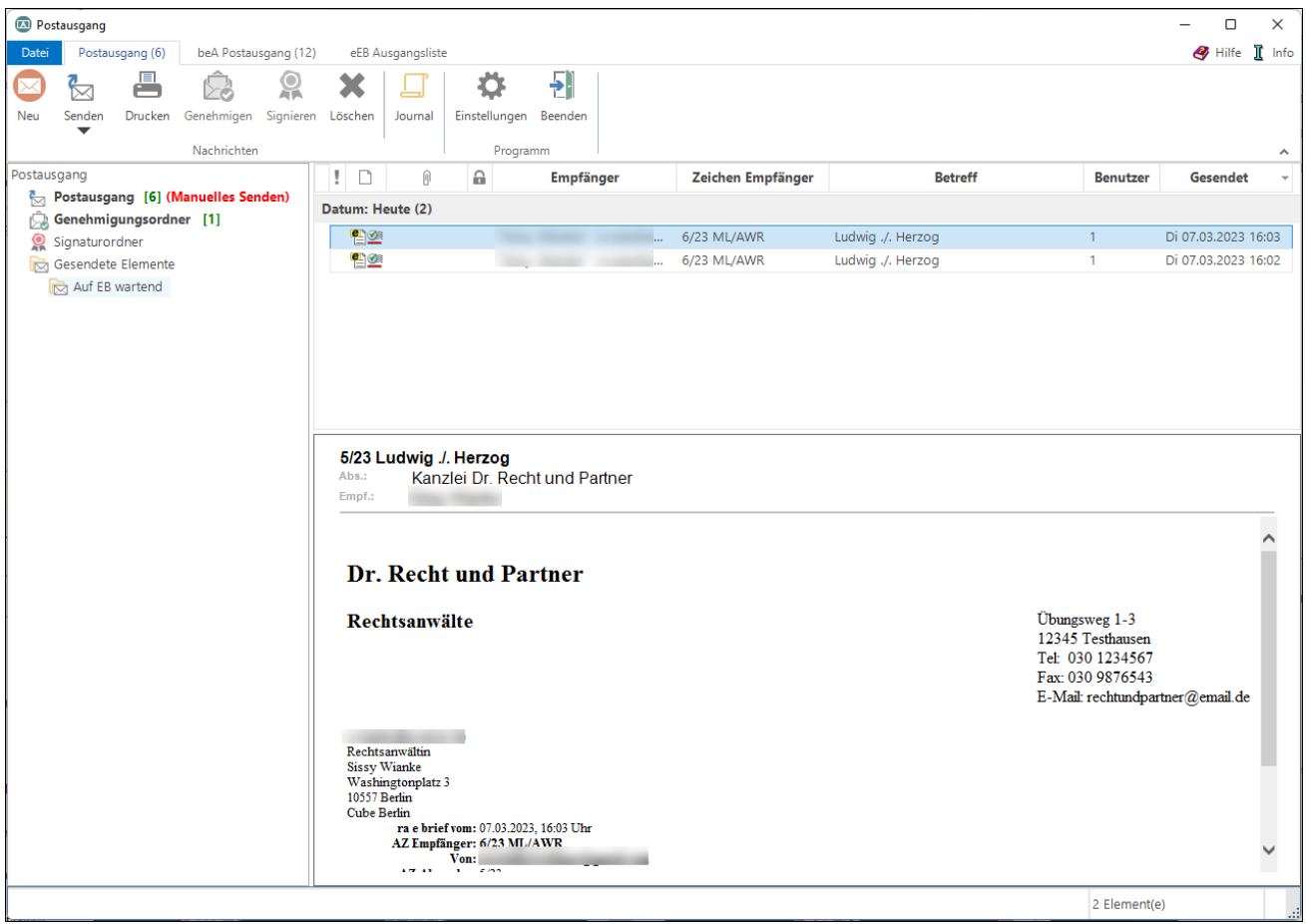

Wurde im *E-Brief* unter *Optionen* eine Empfangsbestätigung angefordert, werden die entsprechenden Nachrichten im *E-Ausgangsfach* im Ordner *Gesendete Elemente*, Unterordner *Auf EB wartend* abgelegt und mit dem Symbol gekennzeichnet, solange sie noch nicht bestätigt wurden. Nach Erhalt einer Empfangsbestätigung werden diese Nachrichten in den Ordner *Gesendete Elemente* verschoben und dort mit dem Symbol **ausgewiesen**.

Über ein Kontextmenü können markierte Nachrichten in den Ordner *Gesendete Elemente* verschoben werden.

Für die Übermittlung von Lese- / Empfangsbestätigungen muss der E-Mail-Client des Empfängers über die technische Möglichkeit verfügen. Dies ist z. B. bei Microsoft Outlook (kurz: MS Outlook) der Fall.

# <span id="page-3-0"></span>Funktionen im Bearbeitungsbereich

Über ein Kontextmenü können Nachrichten gelöscht oder in den Ordner *Gesendete Elemente* verschoben werden.

## <span id="page-3-1"></span>Kontextmenü der Tabelle

## <span id="page-3-2"></span>**In Ordner verschieben**

### <span id="page-3-3"></span>**Gesendete Elemente**

Verschiebt die Nachricht in den Ordner *Gesendete Elemente*.

### <span id="page-3-4"></span>**Löschen**

Löscht die Nachricht.